## **WMS Services**

By default the monitoring check for a WMS service will test the first three layers and evaluate them to make sure they are returning a non-white image.

If this default does not give you the desired results, you can open the point and choose the layer to monitor in the drop down list (see image below). Note, that only the layers that are visible will display in the drop down list.

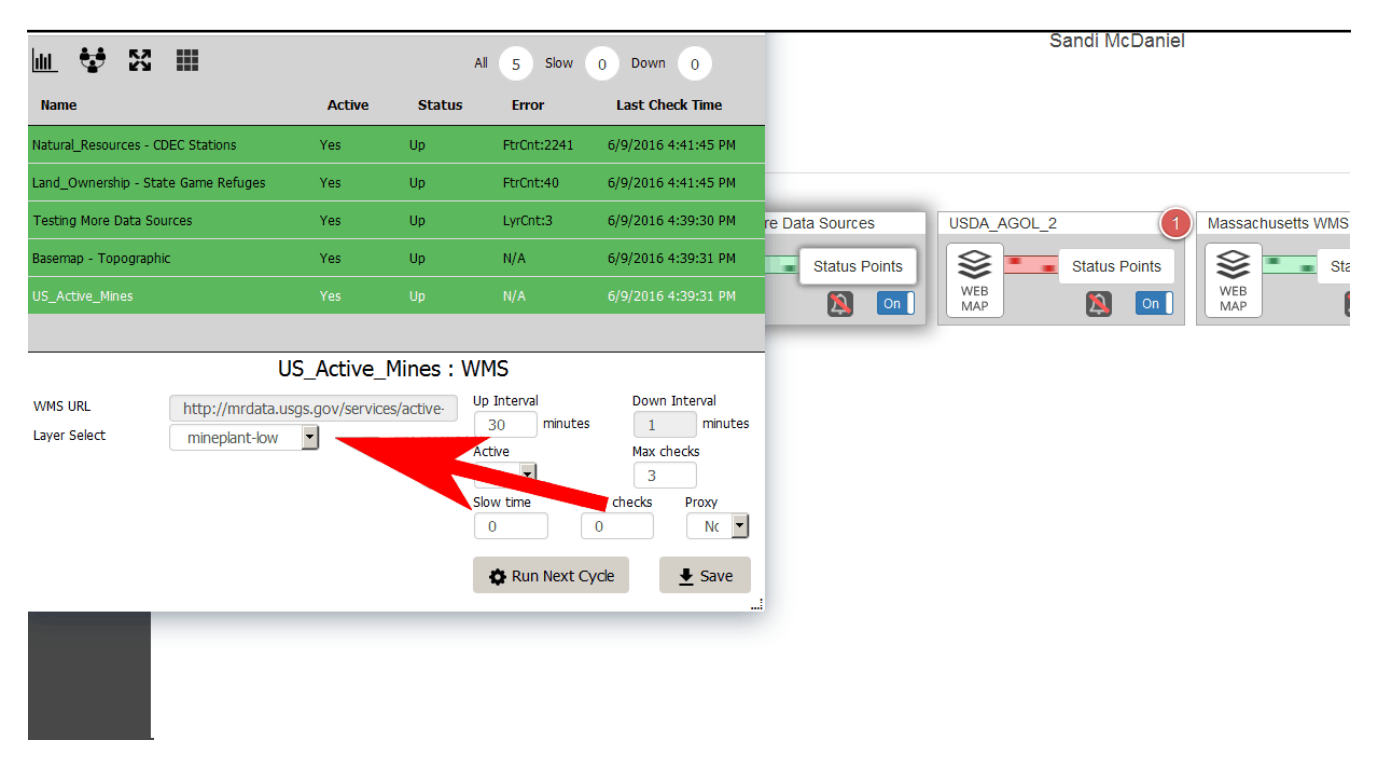

Article ID: 417

Last updated: 26 Dec, 2019

Revision: 1

GeoSystems Monitor Enterprise -> Product Guide v4.1 - 4.2 -> Resolving False Positives -> WMS Services

<http://www.vestra-docs.com/index.php?View=entry&EntryID=417>